# **L'ENSEIGNEMENT DES STRUCTURES AVEC L'APPUI D'UN LOGICIEL DE HAUTE PERFORMANCE GRAPHIQUE**

#### **Auteurs**

ABDILLA MUEDRA, Eugenio eabdilla@mes.upv.es BASSET SALOM, Luisa lbasset@mes.upv.es GALLARDO LLOPIS, David dgallard@mes.upv.es

Universidad Politécnica de Valencia Escuela Técnica Superior de Arquitectura. Camino de Vera s/n 46022 Valencia. España Tfn. 96 387 70 07 Ext. 76711 Fax 96 387 96 79

#### **Résumé**

Cette communication expose la méthodologie de l'enseignement des structures à l'École Technique Supérieure d'Architecture de Valencia, España. Elle consiste en l'application d'un logiciel créé par les auteurs et développé simultanément sur plate-formes UNIX et WINDOWS. Sa caractéristique essentielle est une haute performance graphique qui se traduit autant dans l'intuition du comportement d'une structure, même si celle-ci est très complexe, que dans la facilité de gestion d'une grande masse de données.

Il incorpore des modules avancés de modélisation, comme le repère automatique de la topologie (alignement de colonnes, régions de plancher, catégorisation des éléments résistents) en considérant les conditions de corps indéformable; des modules d'analyse, définition et construction de sections composées et des modules de visualisation très réaliste des résultats.

Mots-clé: calcul des structures, logiciel CAO et EAO, modélisation, visualisation 3D, pédagogie multimédia

#### **Abstract**

The present paper describes the teaching methodology on structures in the Technical Superior School of Architecture in Valencia, Spain. It is based on the application of a program, created by the authors, and developed simultaneously for the UNIX and Windows platforms. Its main attribute is that of a high graphical performance which contributes both to an intuitive understanding of the structural behaviour, no matter its complexity, and to the easiness in managing the great amount of data involved. Moreover, it incorporates advanced modelisation modules, like the automatic recognition of the topology (column alignment, floorslab regions, structural elements catalogation), with the consideration of rigid modes, and modules for the analysis, definition and construction of arbitrary sections, and for a very realistic visualisation of the results.

Keywords: structural analysis, software CAD and CAT, modelisation, 3D visualisation, multimedia learning

# **L'Enseignement des Structures avec l'Appui d'un Logiciel de Haute Performance Graphique**

Les méthodes traditionnelles d'enseignement du Calcul des Structures dans les Écoles Polytechniques consistent en une transmission de connaissances exposées au tableau, utilisant parfois des outils conventionnels comme la projection de diapositives ou de transparents.

Les cours théoriques sont complétés par des exemples élémentaires d'application et des travaux pratiques de calcul avec l'ordinateur, formulés sur des modèles ou des structures planes simples (poutres continues à travées multiples, portiques simples...) dans lesquels on présente et analyse séparément, un ou, au maximum, deux aspects différents du calcul. Cette méthode pédagogique n'est pas la plus appropriée puisque, dès l'instant où l'on passe d'un problème à un autre, chacun étant posé sur une structure différente, on perd la perspective de l'ensemble et l'unité de vision.

En revanche, une pratique globale dans laquelle tous les problèmes formant partie des matières du cours sont mis en cause est, de notre point de vue, la seule formule possible pour pouvoir développer, jusqu'à la fin et avec cohérence, les résultats implicites dans le calcul.

Mais le processus de dimensionnement d'une structure ne se limite pas à un simple calcul. Il faut d'abord faire une première approche, avoir une conception générale, réaliser une modélisation, puis, à partir du calcul, faire une interprétation complète des résultats et une vérification. Finalement, si cela est nécessaire, reprendre de nouveau la conception du projet. Pour cette raison, nous sommes convaincus que la méthode la plus adéquate pour que les élèves comprennent mieux la structure est de partir d'un modèle réel, avec toutes les complexités qu'il peut vraiment comporter et sans se soustraire à aucune d'entre elles; développer au maximum l'intuition structurelle dans l'interprétation du comportement de ses éléments et arriver, finalement, au dimensionnement complet et à la définition de tous les détails nécessaires pour la réalisation de l'ouvrage projeté.

En suivant ce procéssus les élèves font face à la tâche de résoudre des structures réelles et, en même temps, se familiarisent avec tous les aspects qui surgissent pendant l'élaboration du projet d'éxécution ou, plus tard même, pendant la construction. C'est ainsi qu'ils auront l'impression que le travail pratique a été complet.

Afin de mettre à jour les contenus pédagogiques et de mettre en oeuvre ce projet nous avons créé un logiciel pour l'enseignement et le calcul des structures assisté par ordinateur, en commençant de zéro (puisqu'il n'existait aucun programme de cette nature selon ce que nous avons pu vérifier dans nos recherches bibliographiques) et en tenant compte des particularités du collectif à qui il est destiné: les étudiants en architecture<sup>1</sup>. En effet, ceux-ci ont tendance à organiser leurs processus intellectuels sous forme d'images. Le dessin et les techniques de représentation constituent, dès les premières années de leurs études, une partie très importante de leur formation et les conditionnent, peu à peu, à penser spatialement. Ils cherchent une image visuelle perceptible des phénomènes expliqués logiquement avec le langage mathématique et se sentent à l'aise face aux idées et notions qui peuvent être interprétées graphiquement.

L'objectif principal a été, par conséquent, de créer un outil capable de matérialiser les structures, dans sa conception autant que dans son calcul, à l'aide d'images d'ordinateur tridimensionnelles que les élèves peuvent interpréter et évaluer pour déterminer le comportement structurel, tout en étant conscients que la meilleure voie pour expliquer les structures doit être la visualisation d'images en mouvement. Pour y parvenir on a doué cet outil de contenus pédagogiques, d'une capacité d'analyse avancée et de la possibilité de génération de détails constructifs obtenus directement à partir des calculs.

## **Caractérisation du Logiciel**

 $\overline{a}$ 

Le développement des systèmes informatiques a été exponentiel cette dernière décennie. Les premières tentatives pour créer des applications informatiques dans le domaine du Calcul des Structures sont attribuées à Livesley<sup>2</sup> et son équipe de l'Université de Cambridge avec le EDSAC.

 Dès lors, nous avons été témoins d'un accroissement vertigineux de la capacité de mémoire et de la vitesse de traitement des ordinateurs. Actuellement, leurs performances sont d'un tel calibre qu'il est habituel d'aborder l'analyse de structures composées de milliers de noeuds et de barres. De plus, il faut tenir compte des

possibilités graphiques que chaque nouvelle génération de «workstations» et de «PC's» nous offre.

Tirant profit des outils décrits, ce programme intègre les aspects et les innovations qui suivent:

 La visualisation en trois dimensions de la structure sous forme de maillage de barres<sup>3</sup> et sous forme solide. Le format est rigoureusement tridimensionnel dans tout le processus de traitement de données et de sortie des résultats.

 Les images de la structure indéformée et de la structure déformée peuvent être gérées séparément ou simultanément ainsi que se déplacer, faire des mouvements de rotation, changer ses dimensions, etc., en temps réel, avec des actions simples de la souris.

On a introduit les textures des matériaux structurels considérés dans le programme (béton et acier), ainsi que plusieurs options de définition de la structure déformée sous forme solide.

Le menu 'vues' (figure 1) et la barre d'outils (figure 2) contiennent toutes les possibilités de visualisation.

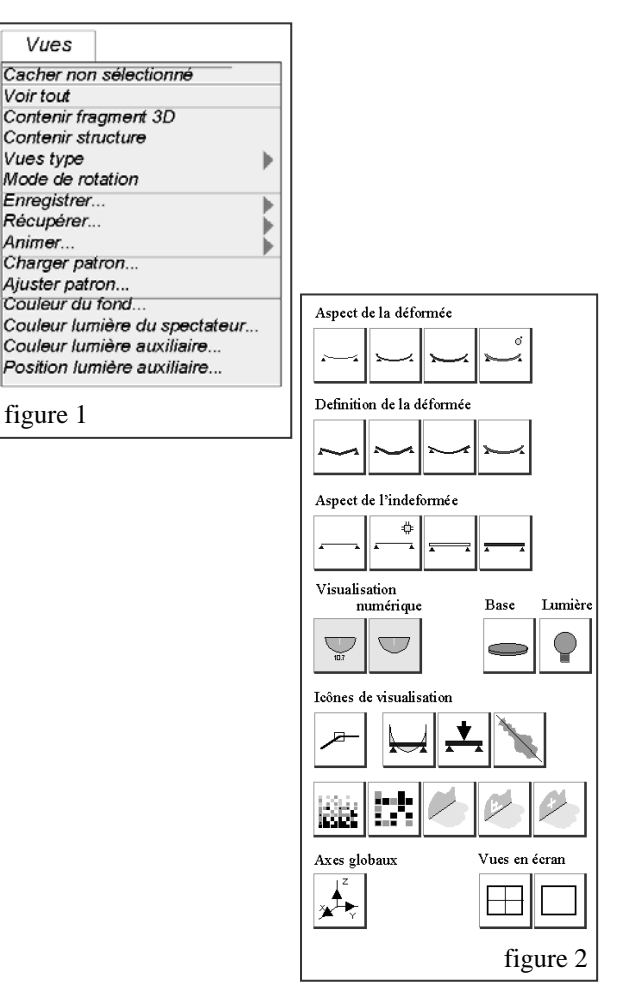

<sup>3</sup> La structure porteuse est idéalisée à l'aide d'un ensemble de barres rectilignes qui constituent le modèle du maillage de barres

1

<sup>&</sup>lt;sup>1</sup> Il faut signaler qu'en Espagne c'est l'architecte qui a l'attribution et la responsabilité du calcul des structures des bâtiments.

<sup>&</sup>lt;sup>2</sup> "Automatic Digital Computers", Cambridge University Press, 1957.

 Entrée de données très simple et optimisée, autant dans la génération initiale du maillage que durant tout le processus, avec l'inclusion de modes de sélection individuelle, par droites, par plans ou par fragments, qui accroissent les performances du programme et simplifient le travail d'attribution de propriétés aux éléments et d'introduction des actions et des conditions d'appui.

Le mode de sélection par fragments 3D est un outil puissant qui permet la fragmentation visuelle par plans d'une portion quelconque du modèle tridimensionnel. Il consiste initialement en un parallélépipède dont la versatilité s'étend à la possibilité de changer ses dimensions avec le déplacement parallèle relatif à certaines faces par rapport aux autres; de modifier les orientations de ces faces en leur donnant forme de coin et en transformant le volume initial en un autre de faces non parallèles; de faire des mouvements de rotation par rapport à son centre de gravité autour des trois axes globaux de la structure; de le déplacer dans l'espace et, enfin, de l'adapter à une portion irrégulière quelconque de la structure et de l'isoler pour en faire une étude detaillée (image 1).

Tous les outils de sélection sont opératifs dans les différents modules du programme. On les trouve dans le menu 'sélectionner' (figure 3) et dans la barre d'outils (figure 4).

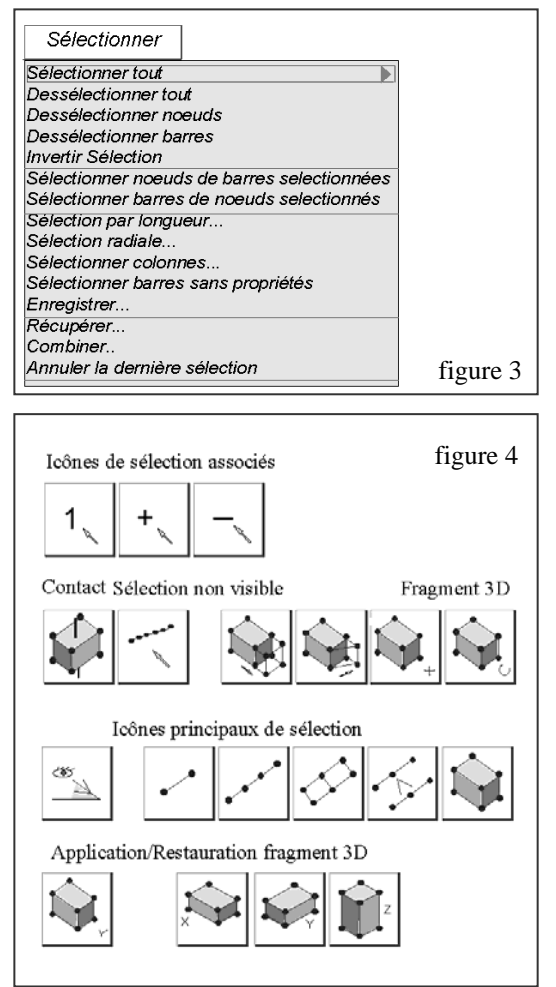

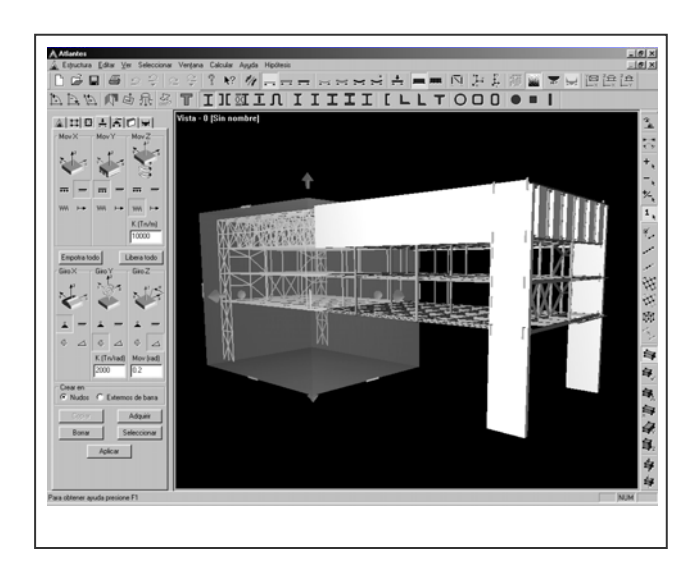

 Les temps de calcul sont généralement très courts, ce qui permet de modifier les conditions initiales de la structure et de la recalculer à l'instant même.

La modélisation précise de structures réelles exige assez souvent l'intervention d'un grand nombre de barres, conduisant à un système d'équations linéaires simultanées qui doit être résolu en un minimum de temps. On utilise la méthode de Choleski de stockage en ligne de ciel, après avoir appliqué des algorithmes de réduction de la largeur de bande. Même si ce n'est pas l'algorithme optime de stockage, on obtient une vitesse de calcul qui le rend compétitif avec les programmes commerciaux de Calcul de Structures de notre pays.

Le programme est composé des modules suivants:

1. Module de définition géométrique de la structure.

Il intègre un programme auxiliaire en langage C++ qui constitue une interface entre le logiciel de dessin utilisé habituellement par les étudiants en architecture et les architectes (Autocad) et notre programme de calcul.

On produit le dessin représentatif du maillage de barres qui est enregistré en format .DXF. Ce fichier est récupéré par le programme auxiliaire. Il est analysé et épuré, afin de corriger toutes les inconsistences du dessin, du point de vue structurel (noeuds isolés, lignes de longueur zéro, lignes doubles, intersections ratées, etc.). Le résultat est un maillage sans défauts de ce genre. À partir de celui-ci le programme génère le fichier de coordonnées des noeuds et celui de connexions de barres, en format ASCII, qui peuvent être récupérés, sans difficultés, par notre logiciel.

Avec ce système on évite le travail, très ardu, dans le cas de structures d'une certaine complexité, d'introduire, une par une, les données des trois coordonnées de chaque noeud et le numéro des deux noeuds associés aux extrémités de chaque barre.

2. Module de topologie. Ce module comprend plusieurs sous-modules:

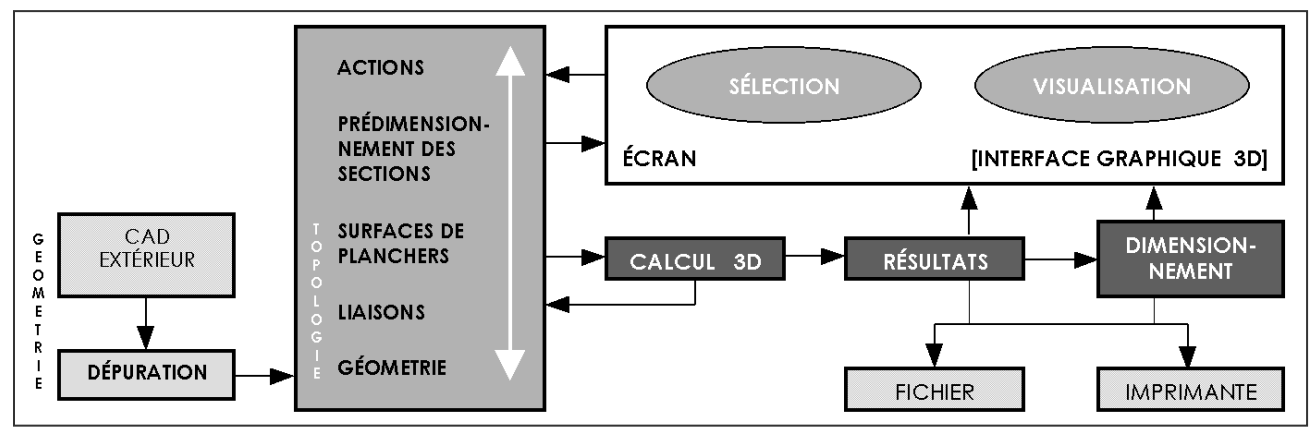

2.1.- Orientation du système d'axes locaux d'une ou plusieurs barres simultanément.

Il faut agir sur l'axe Z, qui est l'indicateur de l'orientation cherchée (l'axe X est invariant et les axes Y, Z font une rotation autour du premier). Il y a plusieurs moyens de l'obtenir:

a) en introduisant la valeur de la rotation désirée, positive ou négative (selon la convention classique des signes en calcul matriciel), et sous forme relative ou absolue, c'est à dire en une séquence cumulative de rotations, dans le premier cas, ou bien toujours avec la référence d'une donnée fixée, dans le second cas.

b) en spécifiant le plan perpendiculaire à l'axe Z de la barre.

c) en spécifiant le plan bissecteur à deux autres qui doit, en ce cas, contenir l'axe Z.

d) en désignant une surface cylindrique par trois points non alignés et en spécifiant une orientation radiale (c'est à dire, avec l'axe Z de chacune des barres appartenant à cette surface visant l'axe du cylindre).

2.2.- Définition des conditions de liaison entre noeuds et extrémités des barres et appuis de la structure.

Non seulement les possibilités de libération totale de mouvements et de restriction totale sont contemplées, mais aussi la possibilité de ressorts élastiques (de déplacement et de rotation) ainsi que les mouvements imposés ou spécifiés à une valeur donnée.

La possibilité de modéliser les extrémités des barres avec des ressorts élastiques est justifiée intérieurement dans le module de calcul du logiciel, puisque celui-ci utilise une seule typologie de matrice de rigidité de barre qui est, précisément, celle qui introduit six ressorts élastiques à chacune de ses extrémités.

2.3.- Définition de planchers (unidirectionnels, bidirectionnels ou dalles).

Ce module sert à détecter les circuits -surfaces de plancher- (image 2), à spécifier l'espacement et l'orientation des pièces du plancher (poutrelles, nervures...) et à créer les intersections entre ces pièces et les bords de chaque circuit, en y établissant des noeuds virtuels.

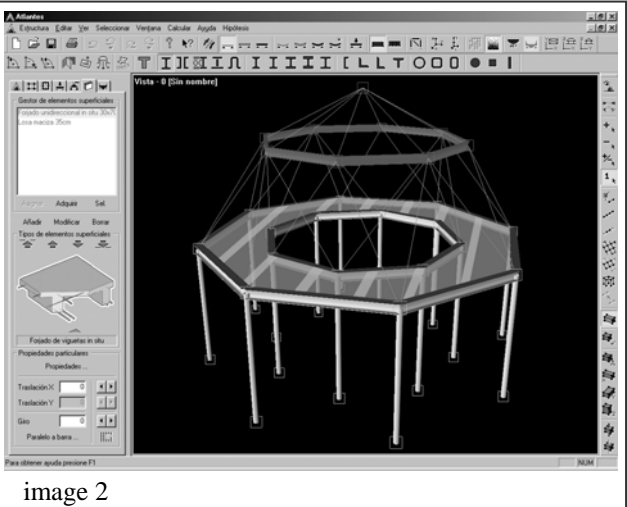

2.4.- Alignement de faces des pièces prismatiques (poutres ou colonnes) pour avoir une représentation correcte dans le mode solide.

En même temps, ce rajustement des faces produit des mouvements relatifs entre les axes des éléments consécutifs. Cette circonstance est tenue en compte dans le calcul avec un module créé précisément à cet effet qui génère automatiquement les équations de dépendance entre mouvements de corps indéformable, puisque le désaccouplement subi par les axes est résolu en introduisant des bielles qui les unissent à nouveau avec le déphasage d'alignement correspondant.

Ce système permet de tenir compte des excentricités des colonnes et d'introduire ses effets dans le calcul.

3. Module de prédimensionnement des sections.

La définition des sections des barres de la structure se fait en attribuant une forme de section à une ou plusieurs barres à la fois.

Les sections peuvent alors être caractérisées comme permanentes, de façon à ne pas permettre leur modification par les routines de prédimensionnement automatique. Mais on peut aussi permettre qu'elles soient redimensionnées pour vérifier des critères de rupture et/ou de déformation, pendant le processus de prédimensionnement automatique. Dans ce cas, il faudra indiquer quelle dimension ou caractéristique de la section peut changer.

L'utilisateur dispose d'une base de données contenant une grande variété de types de sections en acier et en béton et il a la possibilité, aussi, de définir les siennes, à partir de propriétés géométriques et des matériaux. La formation de sections composées à partir de sections simples ou d'autres sections composées est aussi possible en utilisant un module très simple de dessin (image 3). Les sections variables le long de la directrice des pièces sont aussi contemplées. On peut employer des sections de différents matériaux dans la même structure, bien que les sections mixtes ne soient pas encore possibles.

Toutes les propriétés mécaniques et géométriques nécessaires sont calculées automatiquement, à l'exception du module de torsion qui fait l'objet d'une recherche et qui sera inclus prochainement.

Le programme permet une interactivité totale avec l'utilisateur qui peut obtenir une information numérique sur les propriétés des éléments visualisés et qui peut aussi les modifier.

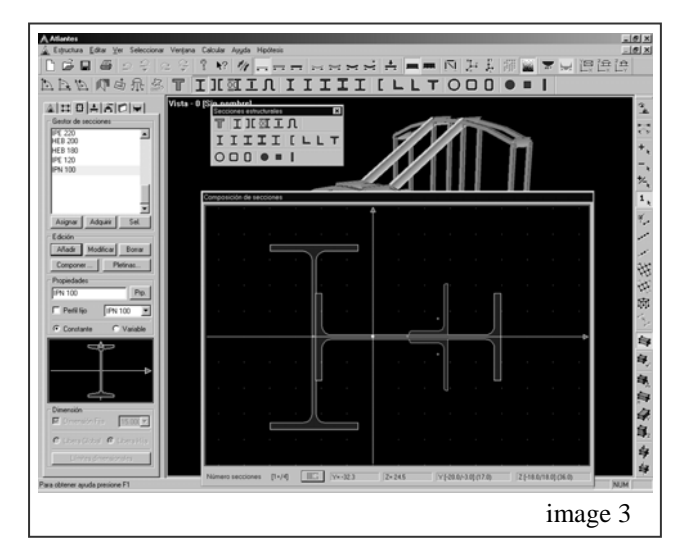

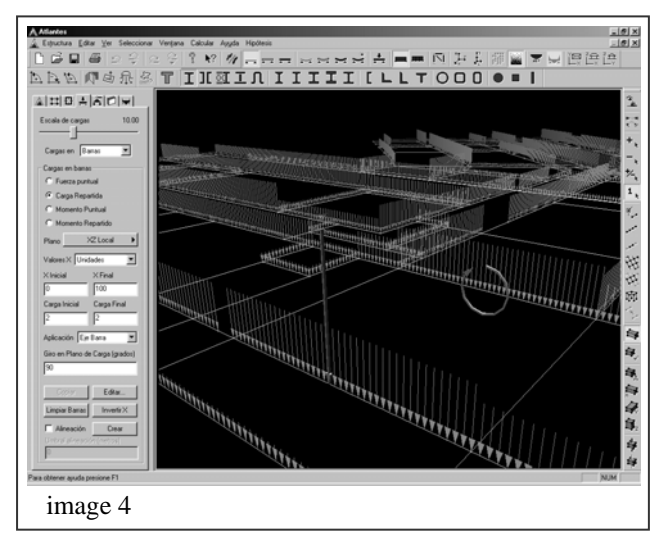

#### 4. Module d'actions

Toutes les actions sont contemplées. Elles peuvent être ponctuelles, uniformément ou variablement réparties sur des lignes ou sur des surfaces;

directement appliquées sur les barres ou en projection etc… (image 4)

Le nombre d'actions essentielles (poids propre, charges utiles, neige, vent,...) et de combinaisons n'est pas limité.

Nous travaillons actuellement sur l'idée de superposer les plans de distribution architecturale et le maillage et, à partir d'une base de données des poids propres et des caractéristiques résistentes des matériaux structurels, introduire chaque action gravitatoire avec sa valeur à sa position précise.

#### 5. Module de résolution du système d'équations.

Il est possible de visualiser le processus de calcul et de percevoir la vitesse de celui-ci selon la disposition adoptée par le stockage en ligne de ciel des éléments de la matrice de rigidité de la structure (image 5).

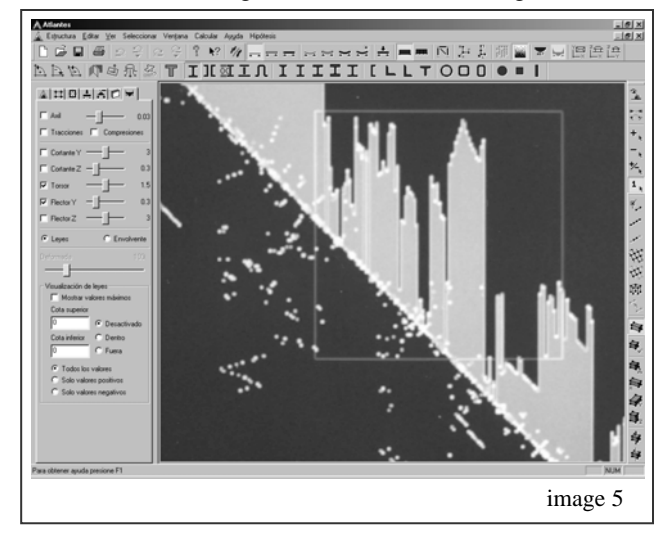

Si on clique avec la souris sur une barre on peut détecter la position de ses matrices élémentaires de rigidité dans le contexte général de la structure. On peut aussi augmenter la grandeur de l'image indéfiniment pour explorer des régions spécialement denses ou intéressantes.

6. Module de visualisation des efforts et des déformations.

On peut visualiser dans l'espace, simultanément ou séparément, les diagrammes d'efforts et les déformations (image 6) de tous les éléments de la structure ou bien de la portion sélectionnée (une poutre, une colonne, un portique, un fragment...), avec ou sans information des résultats numériques de tous les points désirés.

C'est une partie du programme avec une application très pratique qui permet de localiser visiblement les points les plus conflictuels (ceux où se produisent les plus grands efforts) et agir sur eux si besoin est.

On obtient les résultats par actions essentielles ou par combinaisons d'actions. Dans ce dernier cas la représentation correspond à l'enveloppe des efforts.

On peut visualiser aussi les barres qui sont tendues et celles qui sont comprimées, établir une valeur pour un effort quelconque et localiser tous les points où il est supérieur.

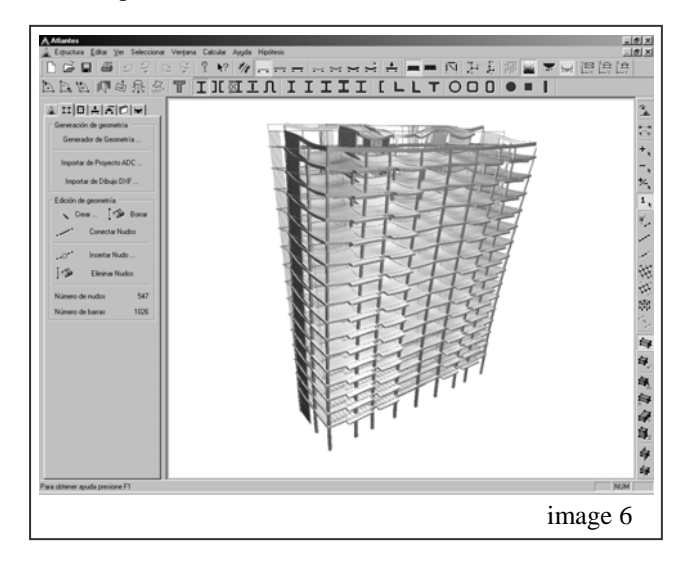

7. Module de détermination des armatures.

Ce module n'est pas encore fini, mais il est très avancé. On a suivi les critères établis par l'Eurocode 2 et par le code espagnol du béton 'EHE' et on a introduit les aspects suivants: utilisation du diagramme parabole-rectangle, considération des déformations différées, calcul des flèches actives et totales, représentation graphique spatiale totales, représentation graphique spatiale tridimensionnelle des armatures (sur cette image on peut cliquer avec la souris et obtenir une information sur la qualité de l'acier, le diamètre, etc...).

#### **Travail Pratique du Cours**

L'objectif recherché par ce travail est de remplir un espace pédagogique avec l'intervention directe des étudiants dans le processus de conception, calcul et vérification des structures de bâtiments réellement construits.

Ces structures étant habituellement formées par un grand nombre d'éléments, on doit les résoudre avec des logiciels.

Chaque année on propose un bâtiment réel différent, dont on a effacé toute référence structurelle. De cette façon les élèves ne sont pas influencés. À la fin du cours, ils peuvent comparer leur propre solution avec celle qui a réellement été adoptée.

Les étapes<sup>4</sup> de ce travail sont les suivantes:

 $\overline{a}$ 

1. Conception de la structure et établissement des données générales du projet

Le travail commence par une conception de la structure du bâtiment dont on fourni aux élèves toute la documentation graphique dont ils ont besoin (plans de distribution, sections, etc.). Ils doivent respecter la

distribution (position des cloisons et murs), les installations, les ascenseurs, le garage, etc., et proposer une solution possible.

Quand celle-ci est acceptée, ils choisissent les matériaux et font l'évaluation des actions gravitatoires et des actions horizontales<sup>5</sup> (vent et séisme), en établissant toutes les combinaisons qu'ils considèrent nécessaires afin de garantir que sous l'enveloppe des sollicitations la possibilité de ruine soit négligeable.

#### 2. Entrée de données géométriques

Le modèle mathématique représentatif de la structure porteuse est un maillage de barres dans lequel chaque barre représente l'axe barycentrique d'un élément (poutre, colonne…). Les bâtiments choisis ayant plusieurs étages, le nombre de noeuds et de barres est très élevé (habituellement plus de 3000 noeuds et de 5000 barres), l'entrée ne se fait donc pas manuellement, mais avec l'interface du programme auxiliaire déjà décrit.

Les fichiers de coordonnées et de connexions sont importés et le modèle préparé.

3. Détermination des actions gravitatoires sur les poutres Les actions gravitatoires ont été évaluées (étape 1), mais elles sont, majoritairement, des charges superficielles. Une partie d'entre elles, seulement, est une charge linéaire ou ponctuelle (poids propre de la structure porteuse, murs, ...). Le modèle étant formé par des barres, il faut transformer ces charges superficielles en charges réparties sur les poutres. Quand le plancher est unidirectionnel, la transmission se fait à partir de la notion de bande de plancher isomorphe, c'est à dire, toute partie de celui-ci ayant la même direction que les poutrelles, le même nombre de travées parallèles et la présence ou non de consoles à ses extrémités.

Chaque bande est calculée comme une poutre continue à travées multiples, de largeur unité, appuyée sur les poutres principales de la structure. Les réactions peuvent être considérées comme les charges réparties par mètre, que le plancher transmet aux poutres étendues sur une largeur égale à celle de la bande.

Cette transmission peut se faire automatiquement par l'ordinateur (dans ce cas on introduit directement les charges superficielles), mais elle est réalisée par les élèves. Pour les aider on a créé un programme très simple qui calcule des poutres continues à travées multiples dans lequel, en modifiant la position des appuis, l'inertie des travées et la charge, on peut comparer simultanément plusieurs situations d'une même poutre et évaluer l'influence de ces trois aspects sur le résultat final (diagramme d'efforts et réactions).

Si les charges linéaires ne se trouvent pas sur les poutres les étudiants doivent aussi les transmettre.

1

<sup>4</sup> Elles correspondent à peu près aux différents modules du programme.

<sup>5</sup> Les actions horizontales sont considérées statiquement.

#### 4. Prédimensionnement de toutes les barres

Les barres horizontales sont calculées comme des poutres continues appuyées sur des colonnes, avec le programme auxiliaire décrit. À partir des diagrammes des moments fléchissants, on détermine leurs dimensions.

Pour prédimensionner les colonnes on considère les réactions obtenues de ce calcul avec les actions gravitatoires (effort normal sur les colonnes de chaque étage) ainsi que les actions horizontales, car celles-ci peuvent être plus défavorables.

5. Modélisation des éléments singuliers de la structure (murs porteurs…)

Les éléments singuliers sont ceux dont la typologie ne se correspond pas à celle des éléments prismatiques. On permet uniquement la présence d'éléments singuliers s'ils sont minoritaires dans l'ensemble de la structure.

Pour pouvoir les intégrer dans le modèle, il faut les transformer en éléments discrets par un maillage qui reproduit le comportement de l'élément bidimensionnel réel.

6. Entrée de données de propriétés géométriques, d'actions, de conditions des appuis et de liaisons

Avec l'aide des outils de sélection déjà décrits, les élèves introduisent toutes les données dans le module correspondant du logiciel.

7. Calcul de la structure

Cette étape consiste en une description visuelle, à des fins pédagogiques, du processus de calcul utilisé par le programme. Concrètement, on réalise une interprétation graphique des aspects suivants:

- Visualisation de la formation de la matrice de rigidité de la structure sous format de largeur de bande optimisée et non optimisée.

- Visualisation de la matrice de rigidité spécifique d'une barre quelconque signalée sur le maillage.

- Visualisation de la transformation des axes locaux aux axes globaux d'une barre quelconque.

- Tracé du stockage en ligne du ciel de la matrice de rigidité et visualisation des coefficients réellement involucrés dans le calcul.

- Visualisation du processus de calcul par décomposition LU en bande variable.

#### 8. Analyse des résultats

Après la résolution du système d'équations, on obtient les déplacements nodaux, puis les réactions et les efforts.

Ces résultats peuvent être représentés soit par le biais d'une liste imprimée des efforts, soit par des sorties graphiques sur l'écran ou traceur. En employant les modes de séléction et le mouvement en temps réel, les élèves peuvent percevoir, directement, grâce à la représentation spatiale, le comportement des éléments de la structure en visualisant les images descriptives des efforts et des déformations, du point

de vue choisi. Ils peuvent compléter cette appréciation visuelle par une lecture des valeurs numériques en un point quelconque de la directrice de la barre.

#### 9. Conclusions et exposition des travaux

Les meilleurs travaux sont exposés en classe par leurs auteurs qui doivent répondre aux questions posées. On compare les différentes structures proposées.

#### **Exploitation du Programme**

Des structures importantes dans le domaine publique et privé ont été calculées avec ce programme, parmi lesquelles:

- la Bibliothèque Valencienne située dans le Monastère de San Miguel de los Reyes, Valencia.
- la Résidence Oncologique pour enfants (avec une coque en forme de secteur sphérique), Valencia.
- l'École de Cartographie et Géodésie de l'Université Polytechnique de Valencia.
- l'agrandissement de l'École d'Ingénieurs de Télécomunications de l'Université Polytechnique de Valencia.
- un édifice réhabilité pour les 'Cortes Valencianes' (siège des députés autonomes), Valencia.
- l'Édifice du 'Sindico de Cuentas', Valencia.
- un inmeuble avec 16 étages et 2 sous-sols dans la rue Campoamor, Valencia.
- l'expertise d'un groupe de 110 logements, Madrid…

Ce programme a été utilisé à l'Ecole d'Architecture de Valencia pour calculer les structures des projets que les élèves doivent présenter pour obtenir leur diplôme.

# **Présentation lors de Congrès et de Foires Expositions**

Ce programme a été présenté au 'XII Congreso Nacional de Ingeniería Mecánica', Bilbao, février 1997; à 'International Symposium on Advances in bridge Aerodynamics', Copenhagen, Denmark, 10-13 mai 1998; à 'MICAD', Paris, février 1999; à 'Construmat', Barcelona, mai 1999 et à 'Construtec-2000', Madrid, 2000.

 Il a été accueilli favorablement par les professionels (architectes et ingénieurs).

### **Prévisions de Développement Futur**

Nous travaillons actuellement sur deux voies de développement: pédagogique et professionnelle.

Ce projet n'est pas conçu seulement comme méthode d'enseignement de matières comme le Calcul des Structures. Ses voies de développement pédagogique et ses objectifs permettent de l'adapter aussi à toutes les matières ayant des contenus de Construction. Nous travaillons actuellement sur un nouveau module du logiciel dans lequel, à partir des données et des résultats du calcul structurel on pourrait représenter des détails

constructifs. Chaque image contiendrait tous les éléments composants de la structure. Par exemple, si on parle d'un plancher unidirectionnel, il y aurait les colonnes, les poutres, les poutrelles, les armatures, les entrevous, le hourdis avec son armature en treillis... En utilisant les performances des menus de sélection et de visualisation on pourrait choisir un point de vue (avec des rotations et des translations de l'image en temps réel) et visualiser le détail constructif de près (image 7).

Le contenu pédagogique est évident: les élèves peuvent voir 'réellement' comment se construit leur solution structurelle.

Un autre aspect important est lié aux possibilités multimédia et à la manière d'employer les ressources disponibles. Les ordinateurs actuels sont capables de gérer la vidéoconférence, ce qui permettrait de suivre le travail des élèves à distance. À son bureau le professeur pourrait recevoir les images et la voix de chacun de ses élèves et leur transmettre ses instructions. L'enseignement à distance serait donc possible.

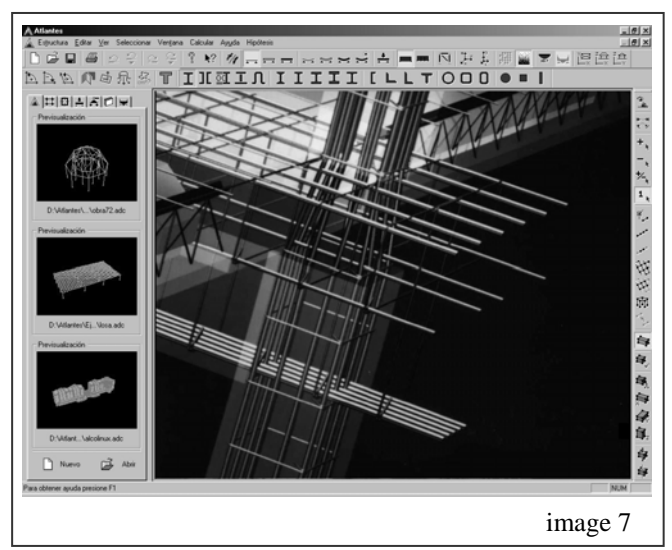

Les performances du programme ne sont pas limitées au domaine pédagogique. D'ailleurs, il a déjà été utilisé pour le calcul de structures réelles importantes. Actuellement nous sommes en train de conclure le module de détermination des armatures et il est prévu d'en ajouter un dernier qui consisterait en l'élaboration des plans d'armature, l'établissement des listes de fers détaillées, la représentation des détails des noeuds, etc., c'est à dire, tout ce qui est nécessaire pour qu'il soit compétitif avec d'autres programmes utilisés par les architectes et les ingénieurs.

Le module de génération de détails constructifs va être aussi adapté au domaine professionnel, l'intention étant d'ajouter à l'issue classique des armatures, des images virtuelles complètement construites l'intersection de tous les matériaux intervenants.

# **Conclusion**

Cet article présente l'utilisation d'un logiciel, créé par les auteurs, pour l'enseignement du calcul de structures architecturales. La haute performance graphique et la vitesse de calcul du logiciel permettent d'aborder l'analyse tridimensionnel de structures de bâtiments à plusieurs étages. Les étudiants obtiennent ainsi une bien meilleure compréhension du comportement de la structure.

Parmi tous les aspects innovateurs du logiciel nous pouvons souligner les suivants: la visualisation et le mouvement en temps réel, l'épuration des fichiers DXF (pour son application à l'analyse structurelle) et le catalogue de sections normalisées ou spécialement dessinées. Tous ces outils et toutes ces bases de données ont été pensées pour obtenir un résultat du calcul qui soit visuellement excellent mais aussi réellement construit.

## **Bibliographie**

Chen, Wai-Fah; White, D W; Lu, Jun et al. A matrix class library in C++ for structural engineering computing. *Computers and Structures*, 1995, vol. 55, no. 1, p. 95-112.

Bik, A J C; Wijshoff, H A G. Automatic Data Structure Selection and Transformation for Sparse Matrix *Computations. IEEE transactions on parallel and distributed systems*, 1996, vol. 7, no. 2, p. 109-126.

Noor, A K. New computing systems and future highperformance computing environment and their impact on structural analysis and design. *Computers and Structures*, 1997, vol. 64, no. 1, p. 1 -30.

Smith, I M; Griffiths, D V. *Programming the Finite Element Method*. John Wiley and Sons, 1988, 2nd edition.